**ایجاد شده توسط: علی نجف زاده )مهندس کامپیوتر** – **گرایش نرم افزار(** – com.b00a.www

**چگونه می توانیم متوجه شویم مراحل اجرای** Query **زیر به چه صورتی است. به عبارت ساده تر چگونه می توان به روند اجرای کوئری پی برد؟ در این مثال به راحتی خواهید دید که فرآیند اجرای پرس و جوی** Server SQL **به چه صورتی می باشد.**

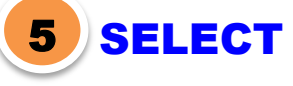

1

SeilerID,

YEAR(InvoiceDate) AS SellYear,

COUNT(InvoiceID) AS CountOfSells

- FROM dbo.tblInvoice
	- 2 WHERE (SeilerID <> 12)
- GROUP BY SeilerID, YEAR(InvoiceDate) 3
	- 4 HAVING (COUNT(InvoiceID) >= 30)

ORDER BY CountOfSells1 DESC 6

**صفحه 1 از 5**

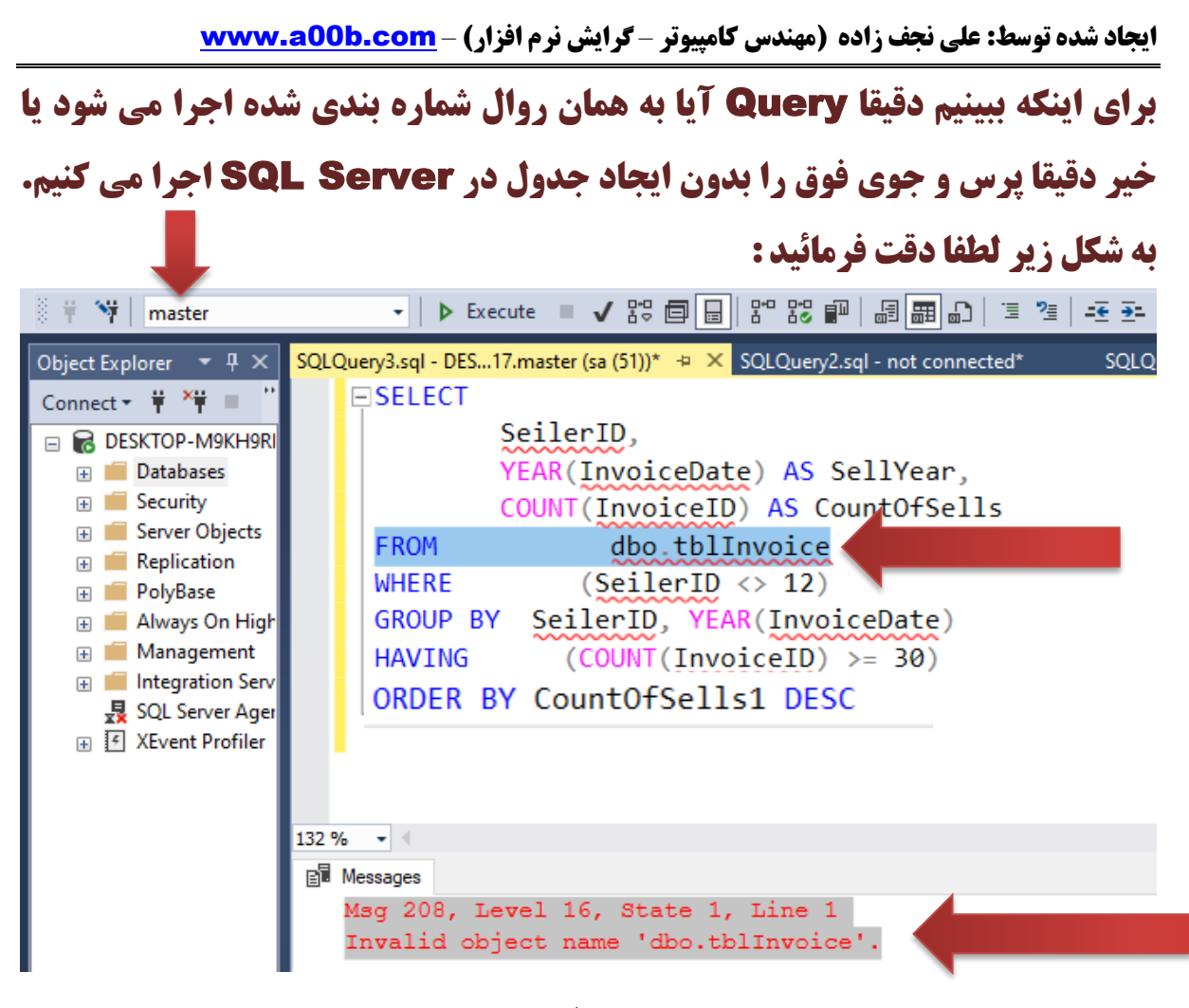

**صفحه 2 از 5**

**ایجاد شده توسط: علی نجف زاده )مهندس کامپیوتر** – **گرایش نرم افزار(** – com.b00a.www

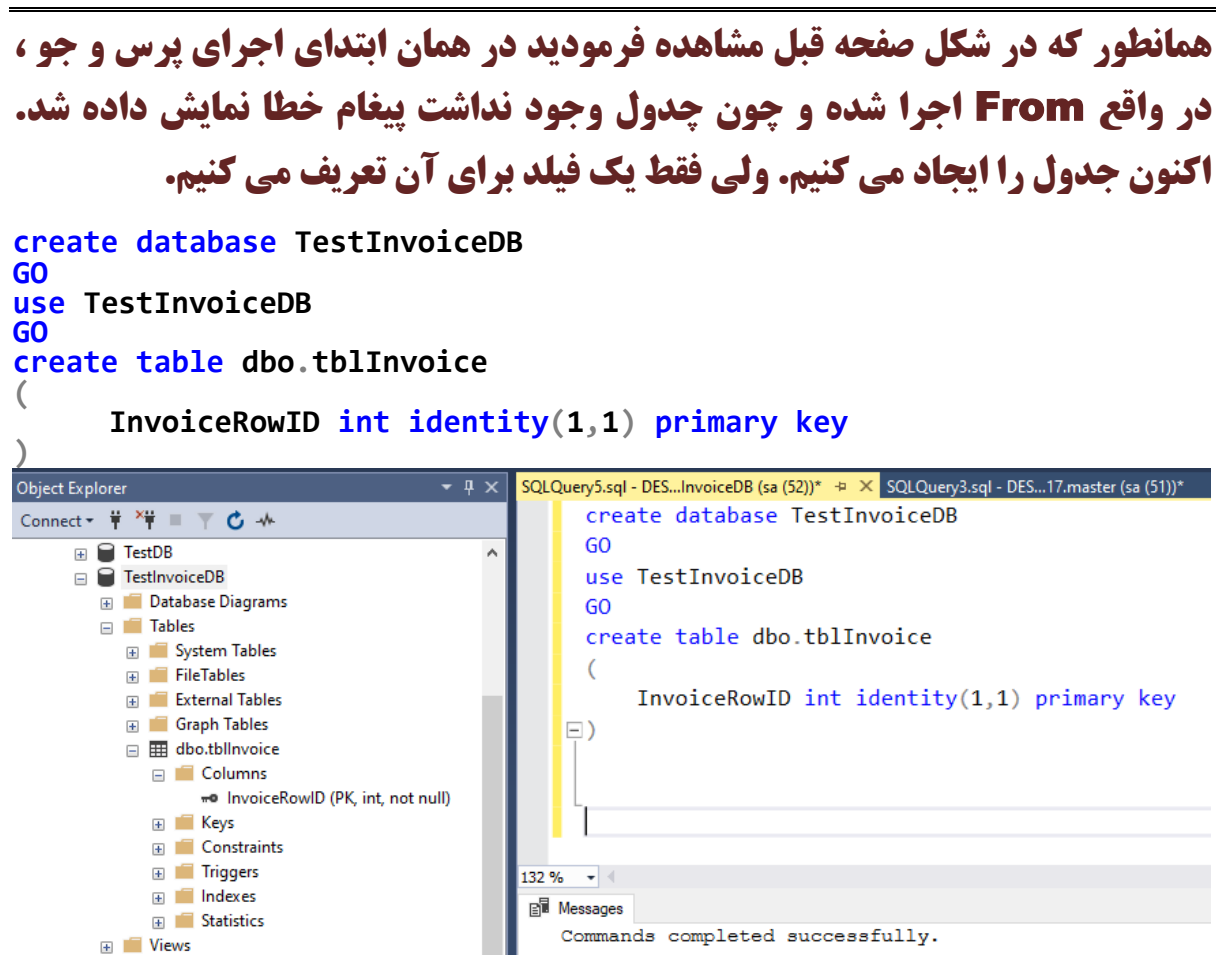

**صفحه 3 از 5**

**ایجاد شده توسط: علی نجف زاده )مهندس کامپیوتر** – **گرایش نرم افزار(** – com.b00a.www

**حاال زمان آن رسیده که مجددا کوئری را بر روی دیتابیس و جدول ایجاد شده جدید اجرا کنیم. لطفا به شکل زیر دقت فرمائید. همانطور که در** Error **های زیر که با شماره خط هم مشخص شده ، می توانید روال اجرای کوئری را مالحظه نمایید.**

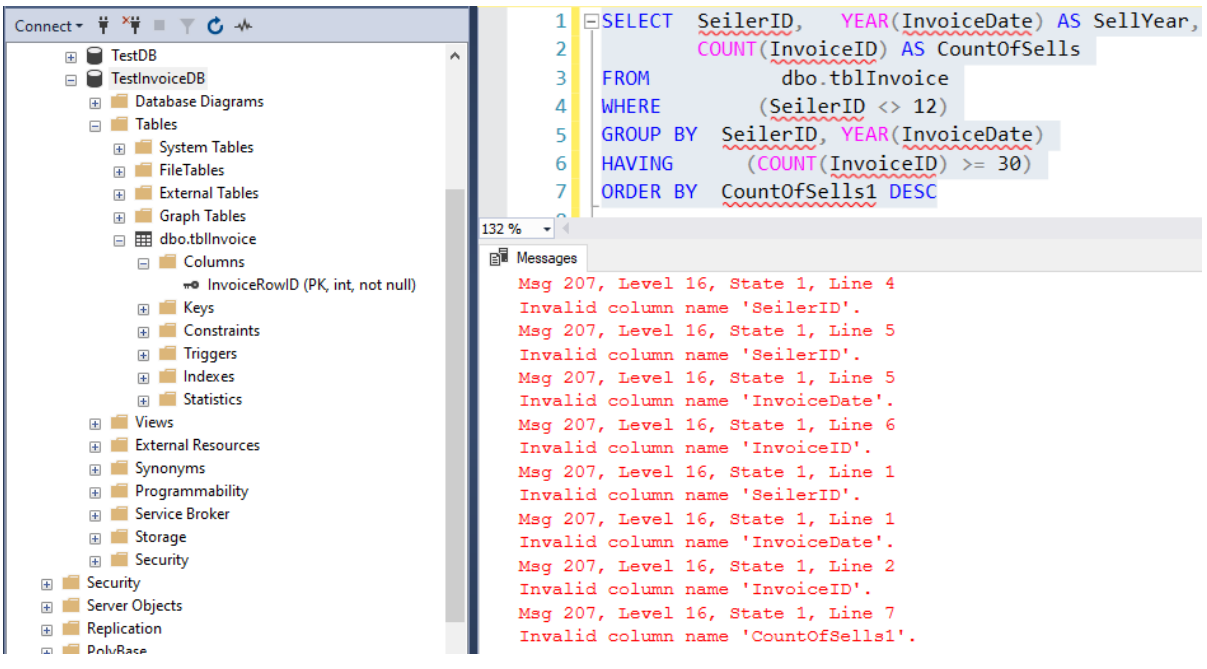

**صفحه 4 از 5**

**ایجاد شده توسط: علی نجف زاده (مهندس کامپیوتر - گرایش نرم افزار) - <mark>www.a00b.com</mark>** 

**به عنوان مثال در خط اول** Error **نمایش داده شده به** 4 Line **اشاده دارد که همان** 

Where **در دستورات پرس و جوی مشخص شده می باشد.**

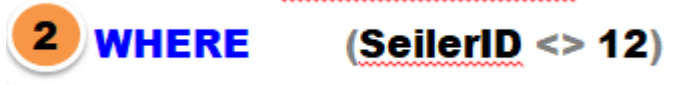

**و آخرین خط** Error **مربوط به اجرای** by Order **می باشد.**

**ORDER BY CountOfSells1 DESC** 

**امیدوارم این مطلب به دانش شما افزوده باشه . . . اگر از مطلب خوشتون اومده لطفا مرا دریابید: )لطفا کلیکی بفرمائید و** Skill **های مرا مورد عنایت قرار دهید . . . تا شاید مورد رحمت خداوند قرار گیریم. (** #Blazor #C# #SQL Server #Codefirst #Asp.net core #Programming [https://www.linkedin.com/in/ali-najafzadeh-gezgalee-](https://www.linkedin.com/in/ali-najafzadeh-gezgalee-12a226227/details/skills/)[12a226227/details/skills/](https://www.linkedin.com/in/ali-najafzadeh-gezgalee-12a226227/details/skills/)

**صفحه 5 از 5**